## Legacy Landing Pages - Font style %

This article applies to:

Max

Max Classic

You can modify the font styles for your landing page when building from scratch or using a template.

- 1. Navigate to the landing page builder
- 2. Click Settings

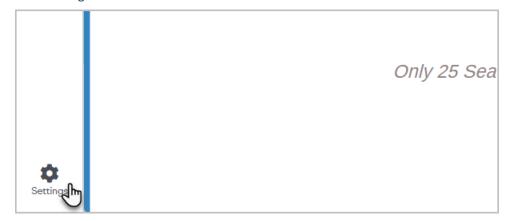

3. Update the font families and sizes as desired

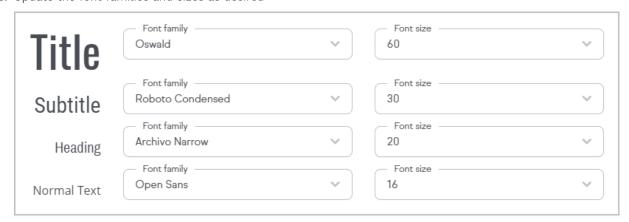

4. Click Done